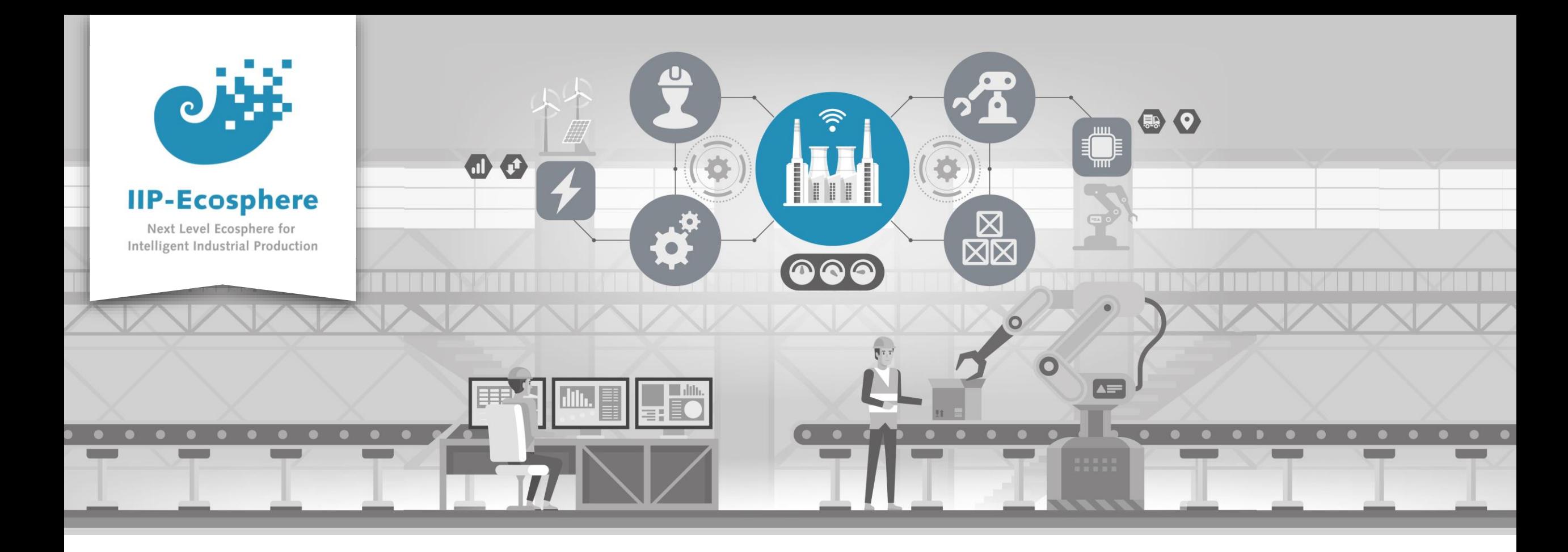

#### **Service Integration: How to build a Python AI Service**

Gefördert durch:

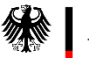

Bundesministerium<br>für Wirtschaft und Klimaschutz

IIP-Ecosphere Platform

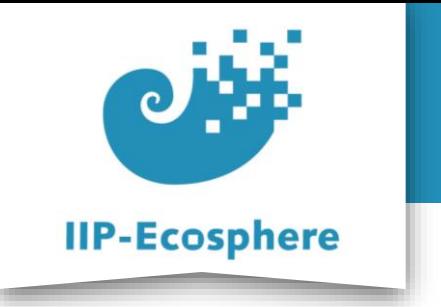

#### **Table of Contents**

- **Prerequisites**
- Building an Application

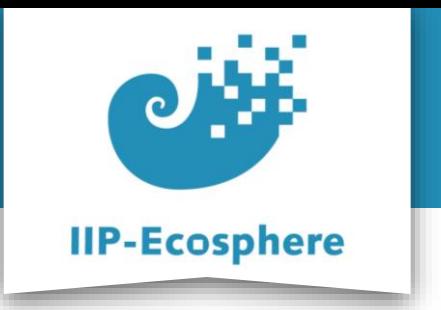

### **Prerequisites**

- Required:
	- •Installed the platform and its dependencies or the development container
	- •Installed the IDE for IIP-Ecosphere Platform (provided Eclipse Version)
	- How to configure datatypes
	- How to configure services
	- How to configure an application
	- How to build an application
	- How to test the application
- Optional:
	- •Introduction to code generation

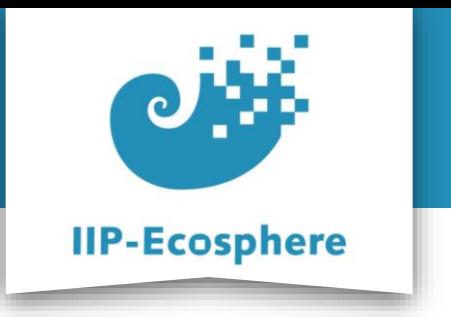

#### **Table of Contents**

- Prerequisites
- **Building an Application**

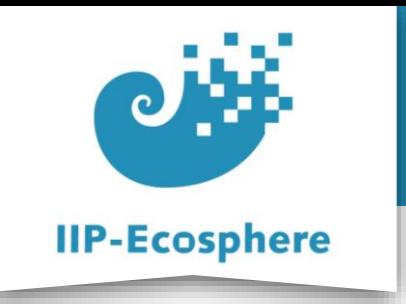

## **Configuring the Datatypes**

- The configuration of datatypes is the same as for every other service
- Add your needed datatypes to the "*AllTypesPart….ivml*"

```
RecordType InData = {
    name = "InData".fields = \{Field {
            name = "intExample".type = refBy(IntegerType)}, Field {
            name = "floatExample".type = refBy(FloatType)}, Field {
            name = "stringExample".type = refBy(StringType)}, Field {
            name = "doubleExample".type = refBy(DoubleType)ł
\};
```
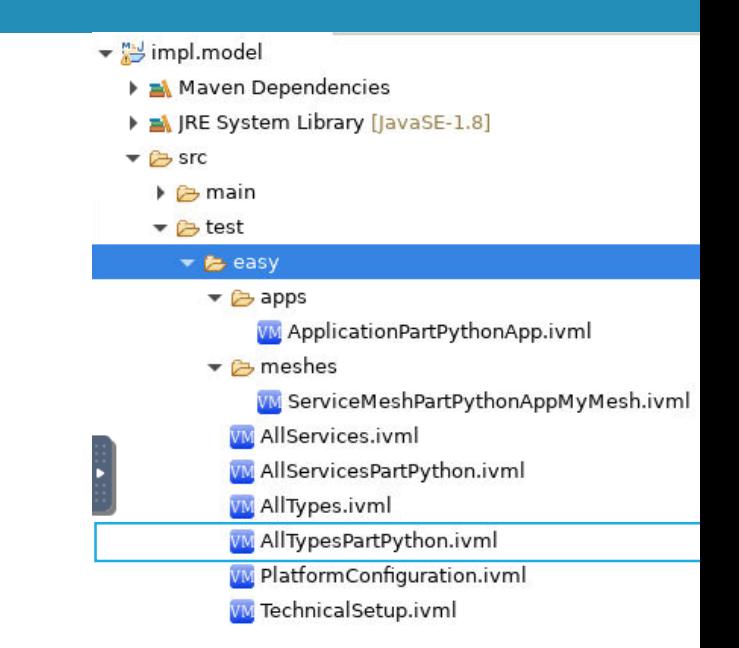

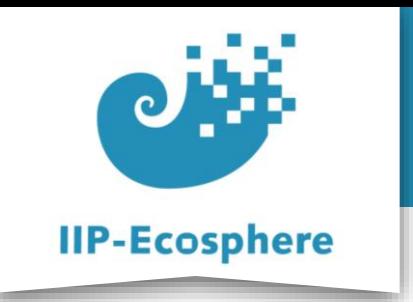

## **Configure the Services (1)**

- Define the services in the *AllServicesPart….ivml* file:
- Only highlight the changes to a java service

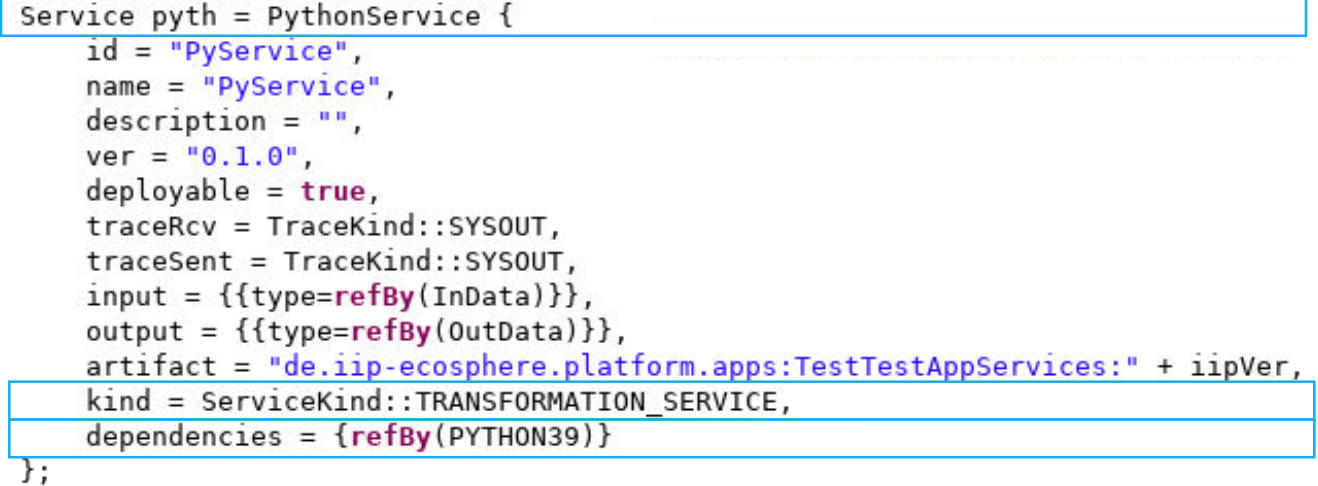

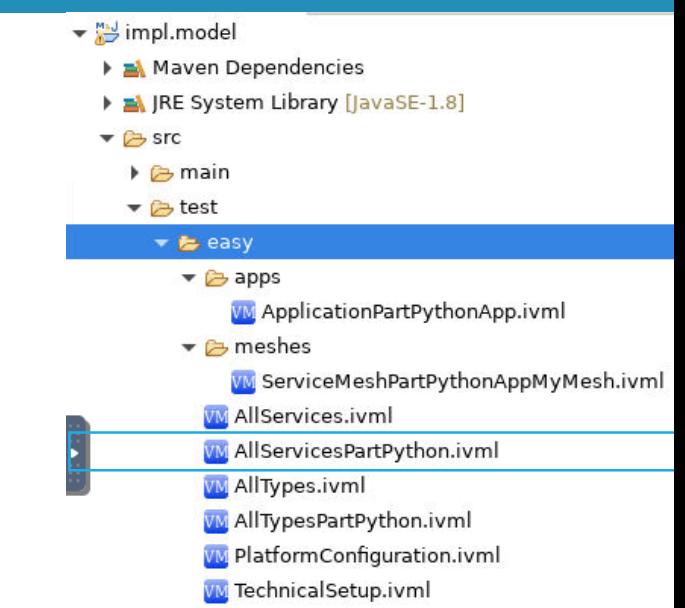

- **Servicetype:** PythonService
- **class:** left out as it is not needed for a python service
- **kind:** The type of service: Python can only be used as a TRANSFORMATION\_SERVICE which is why this value can be left out
- **dependencies:** the python version needed for this service
- **asynchronous:** as this is no sink it will be true if not set otherwise

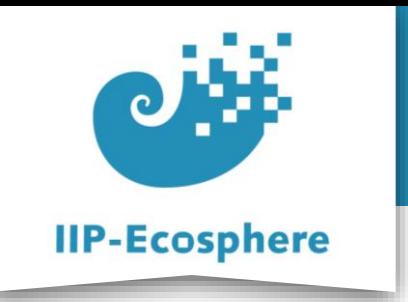

## **Configure the Services (2)**

- Define the services in the *AllServicesPart….ivml* file:
- We also add further dependencies of the python service

```
PythonDependency skLearn0232 = {
    name = "scikit-learn".version = "0.23.2"\};
PythonDependency numpy1201 = {
    name = "numpy".version = "1.20.1"\};
PythonDependency pickle40 = \left\{ \right. +
    name = "pickle". \leftarrowversion = "4.0"\}:
PythonDependency pyflakes250 = {
    name = "pyflakes".version = "2.5.0"\};
```
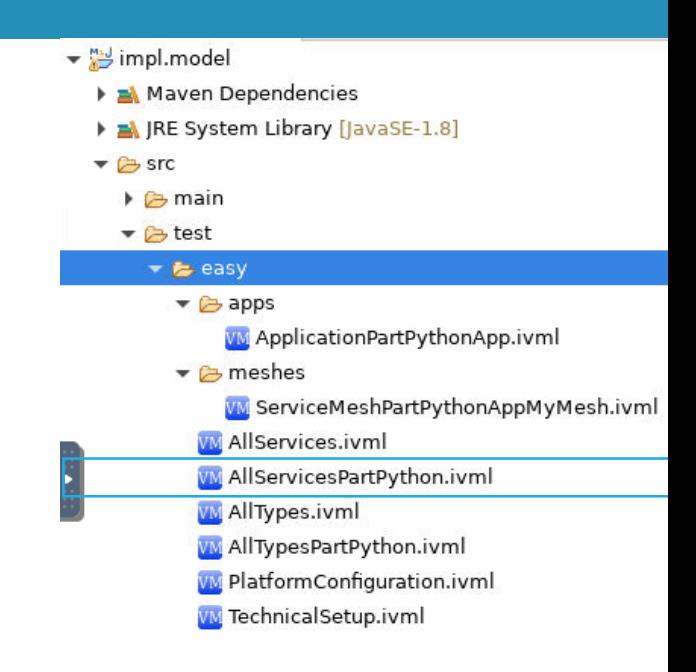

- **PythonDependency:** The defined type **name:** the name of the package as it is installed i.e. "pip"
- install numpy==1.20.1"
- **version:** The specific version that is needed for the service

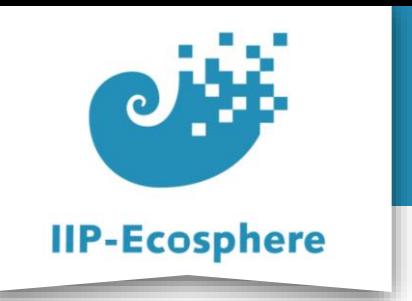

## **Build the Templates**

- To add functionality to your python service you need to first generate the templates
- Run "*mvn -U generate-sources*"
- $\vee$   $\mathbb{R}$  impl. model [platform main]
	- > A Maven Dependencies
	- > A JRE System Library [JavaSE-1.8]
	- $\times$   $\mathbb{G}_3$  src
		- $\vee$   $\mathbb{G}_{\mathbb{F}}$  main
			- $\vee$   $\mathbb{G}$  assembly

 $\frac{1}{20}$  python.xml

- **⊘** target
- a build-jk.xml
- pom.xml
- **图 README.md**
- Rename the *"impl.model"* as needed/desired
- Use cmd to run *"mvn -U generate-sources"* in the *"impl.model"* directory

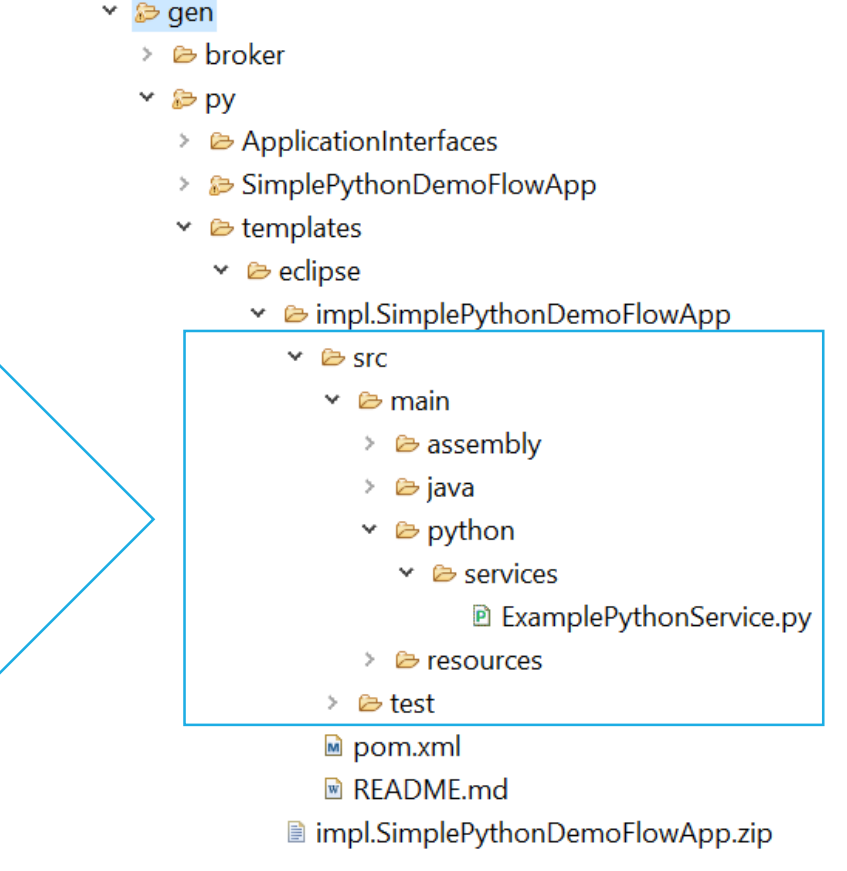

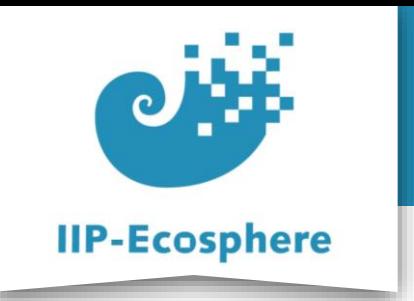

#### **Adding Resources**

- If you want to use a AI solution with a pre trained model you need to add the model in the same directory as the python service
- If you are working with a dev. container you first need to copy the model into the container using "*docker cp*"

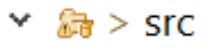

- $\vee$   $\mathbb{R}$  > main
	- $\angle$  & assembly
	- $\vee$  & > python
		- $\vee$   $\mathbb{G}_3$  > services
			- $\geq$   $\mathbb{Z}_2$  > pycache
				- B PyService.py
				- **B** trained\_forest.pkl

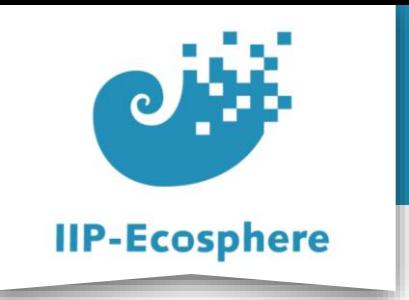

# **Adding Functionality**

- Here we have a example for a AI python service with a pre trained model
- When opening the resource add "*services/*" in front of the file name, as the files will be rearranged when building the application from it

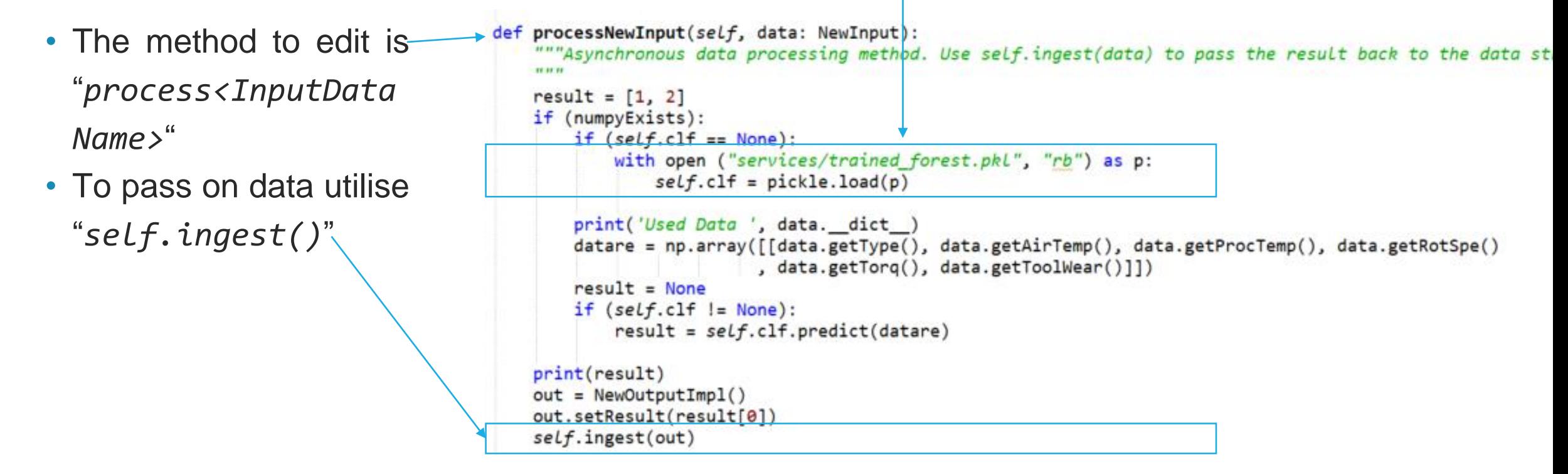

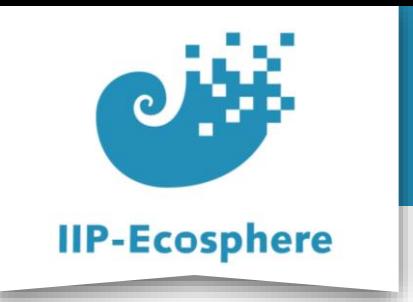

# **Finishing the Python Service**

• After adding functionality to your other services and testing everything finish building the application as mentioned in "*How to Build an Application*"

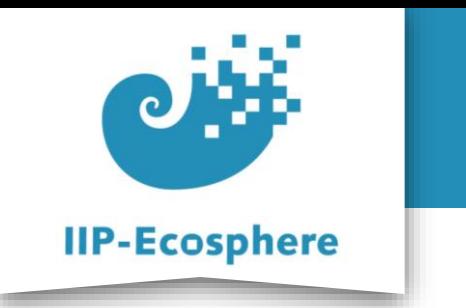

#### **Summary**

- What we learned
	- How to build python services
	- •How to add resources like models to the application
- How to go on
	- •None